## Servicios Profesionales OrgPlus

## *Sanity Check* **– Auditoría de Uso y certificación de usuarios OrgPlus**

## **Panorama General**

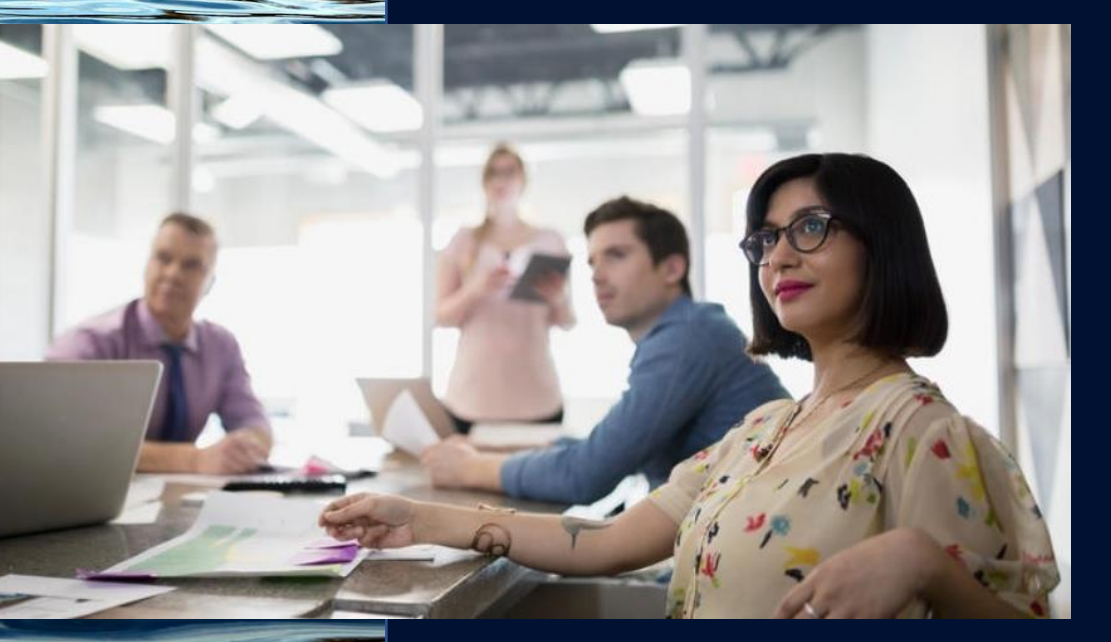

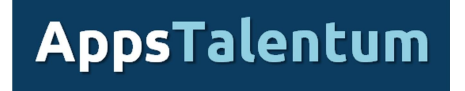

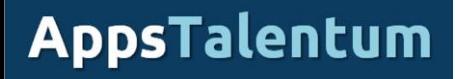

## Resumen Ejecutivo

## • **AppsTalentum – Distribuidor desde 2013**

- ✓Canal de Distribución Principal para América Latina
- ✓Representante Exclusivo de OrgPlus para México
	- o Venta a través de red de asociados
	- o Líder en ventas internacionales 2018 y 2019
- ✓Recursos certificados
- ✓Materiales de Capacitación Propios En español
- ✓Responsables de Soporte en Español/Portugués
- ✓Consultoría de Diseño Organizacional

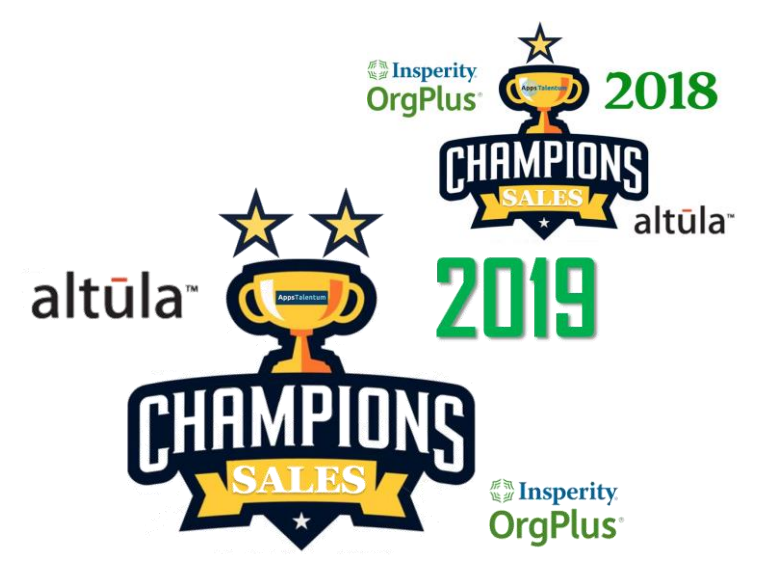

*Sanity Check*, es término que emplearemos a partir del 2020 para el servicio de *valor agregado* donde se realiza una verificación sobre el grado de adopción de nuestra herramienta **OrgPlus** en nuestra base instalada.

Este servicio está orientado para **clientes** que se encuentran bajo la cobertura de nuestra póliza de soporte aplicativo.

- Tiene como objetivo **diagnosticar** las características de las graficas desarrolladas por nuestros usuarios y emitir **recomendaciones de mejora**
- Nos permite proporcionar una atención al cliente en forma proactiva
- También busca que los usuarios **usen** todas las características del producto y **aprovechen** al máximo las inversiones realizadas hasta el momento
- **Identifica áreas de oportunidad** para actualizar o expandir las capacidades de procesamiento de la herramienta
- Para clientes regionales o múltiples usuarios con segmentación de tareas (área, negocio, país)
	- **★ Homologación** de gráficas (diseño y contenido)
	- ✓ Definición de **Plantillas corporativas**

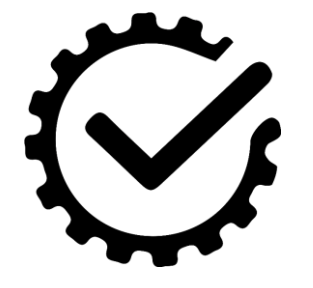

- Este software permite que el usuario vaya **adoptando en forma gradual** la funcionalidad contenida y así, robusteciendo la construcción de sus gráficos
- El objetivo es reducir o eliminar el trabajo manual para la creación y mantenimiento de **organigramas personalizados de calidad ejecutiva**
- La idea es generar nuevos productos de información que permitan dar un servicio adicional de **soporte a la operación**

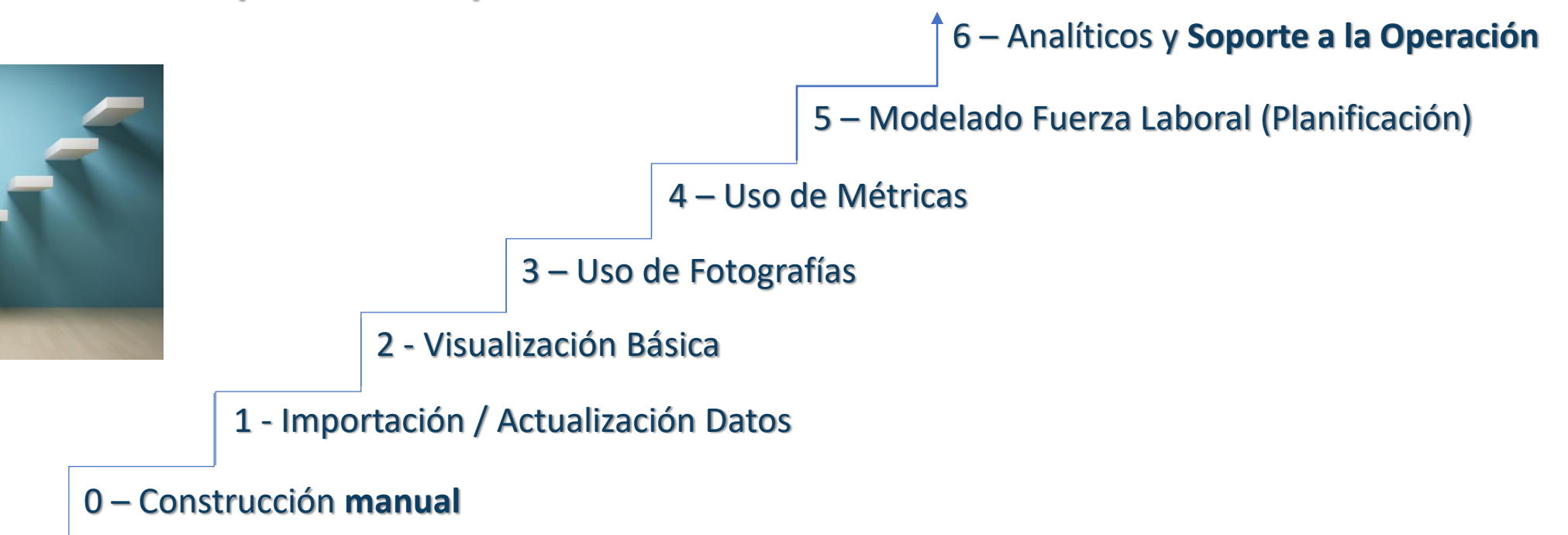

**0**

El usuario convencional usa OrgPlus para obtener los elementos gráficos que serán "pegados" en Suite Microsoft Office (Word, Power Point) y eventualmente compartidos en formato PDF. Las gráficas son personalizadas en estos formatos y los cambios son aplicados por "excepción" (cambio puntual) lanzando OrgPlus desde el archivo MS Office origen

- El software es licenciado en los **niveles más bajos de procesamiento** (comúnmente hasta 100 cajas). Clientes con versiones 10 o menores tienen la versión "Professional" (básica)
- Las graficas tienen un **formato "libre"** y sin personalización profunda de la página maestra
- El Organigrama es desarrollado adicionando cajas y entrando datos en **forma manual** (caja por caja)
- Las cajas del organigrama usan **datos básicos, limitados o puntuales**(p.e: *Nombre, Puesto, Departamento*)
- Los datos origen **pueden no tener una jerarquía** establecida en algún sistema
- Una organización es **segmentada**; se crea un archivo para cada área o segmento de la organización; múltiples niveles en una sola gráfica
- **No tiene datos de conteos** o son entrados en forma manual
- Uso y personalización de:
	- $\checkmark$  Forma de Caja
	- $\checkmark$  Líneas
	- $\checkmark$  Tipo y tamaño de Letras
	- ✓ Colores

## Ejemplo Gráfica Manual

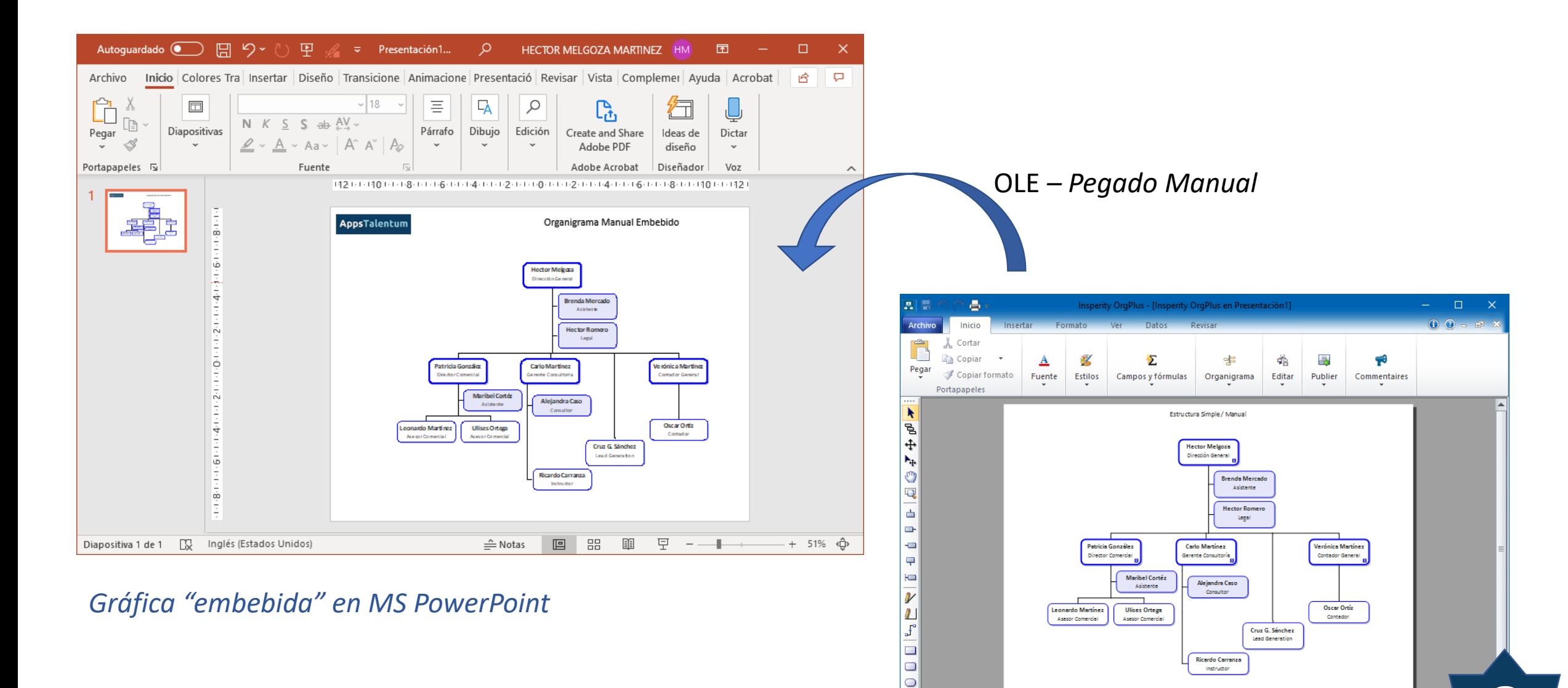

II 4 D H Organigrama1 / 2/14

**0**0 de 13 ca

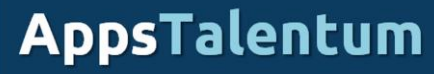

## Importación / Actualización de Datos

El usuario en este nivel de operación realiza organigramas **basados en una fuente de datos** con una jerarquía establecida (relación persona-persona, posición-posición) y no requiere de entrada manual de datos.

- El software es licenciado **en niveles cercanos a su necesidad de graficación** pero limitado por eventuales restricciones presupuestales. Clientes con versiones 10 o menores pueden tener la versión "Platinum" (avanzada)
- El procesamiento de volúmenes de datos y el asistente de importación detona el uso de **Suborganigramas**
	- $\checkmark$  Uso y adecuación de "cortes" (suborganigramas)
- Uso y personalización de:
	- ✓ Formato Básico (Forma de Caja, Líneas, Tipo y tamaño de Letras, Colores)
	- ✓ Mejoramiento de contenido y formato de caja
- Actualizan gráficas con la función a *Actualización Datos* (F5)
- Eventualmente, se hace uso del **área de espera**
	- ✓ Determinación de **nodos huérfanos**

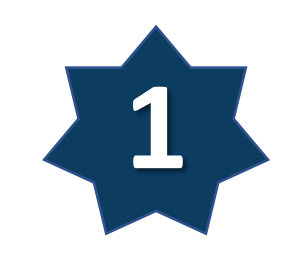

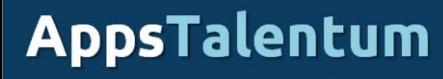

## Importación / Actualización de Datos

- Eventualmente, el usuario preserva la **segmentación**
	- ✓ Se crean archivos para cada área o segmento de la organización
- Eventualmente hay un **trabajo manual** de segmentación de datos de la fuente
	- ✓ Es originado para estar dentro del rango de procesamiento licenciado (manipulación de hojas de dato Excel).
- Existe un riesgo de "desconexiones" por omitir registros en el archivo fuente
	- ✓ Generación de "nodos huérfanos"

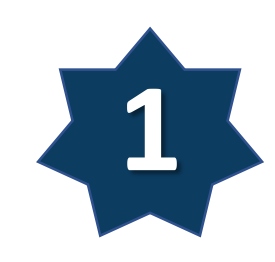

## Ejemplo Gráfica con Importación de Datos

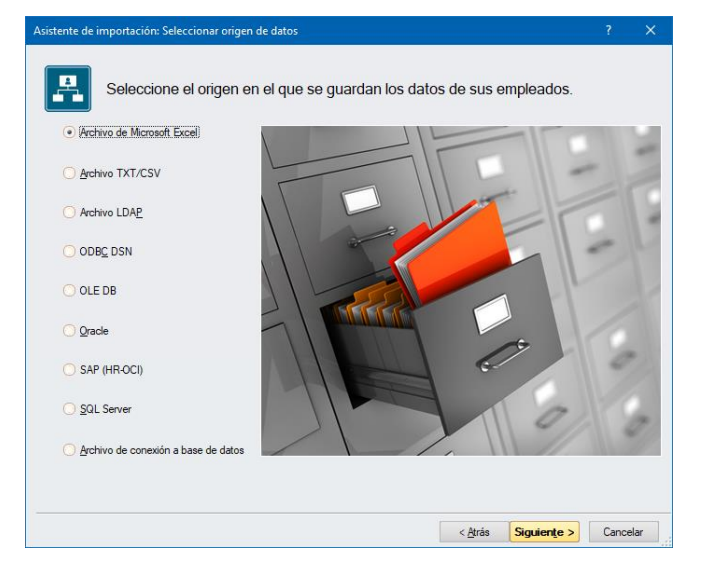

#### *Asistente Importación*

#### *Propiedades Actualización*

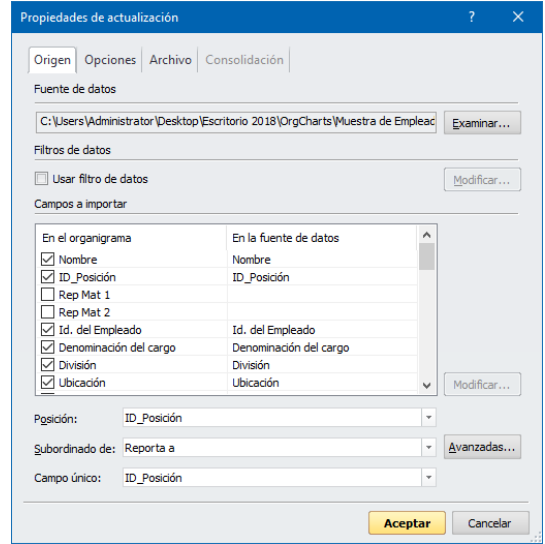

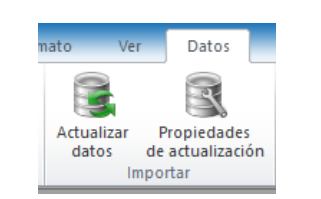

#### *Ejecución y configuración de actualización*

### *Área de "Espera" (nodos huérfanos)*

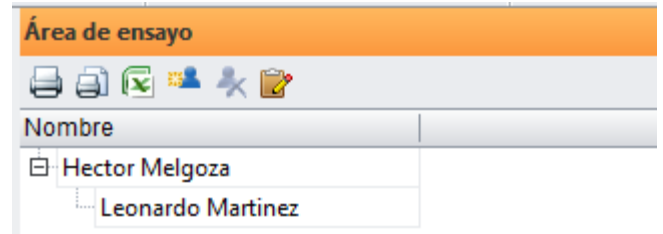

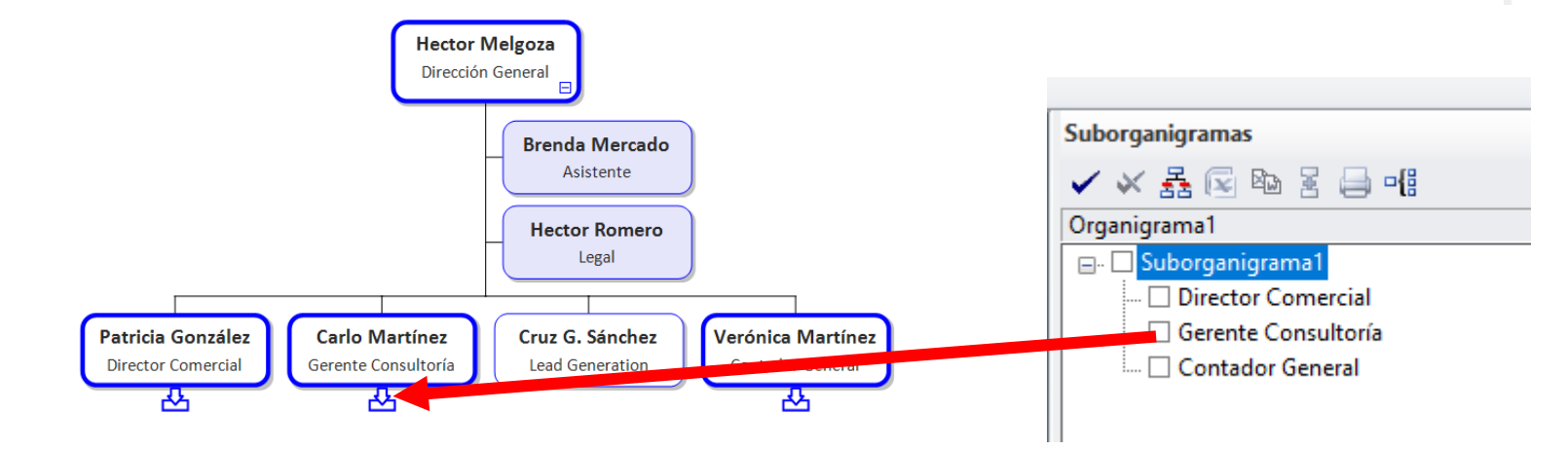

#### *Uso de Suborganigramas*

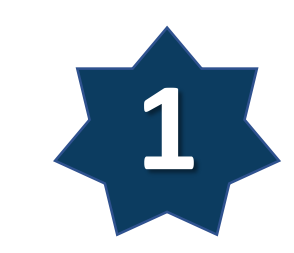

## Visualización Básica

El usuario se concentra en explotar las capacidades de personalización de la **apariencia de la gráfica**

- Uso de **Formato Condicional** (aplicación de un formato basado en reglas)
- Personalización de **Página Maestra**
- Adecuación del **Estilo de Rama** (disposición de cajas en el organigrama)
- Inclusión de **Campos adicionales**
	- $\checkmark$  Campos de captura manual
	- $\checkmark$  Formulas
		- o Conteos básicos (Headcount, Directos, total en grupo/rama)
- Eventualmente: **Agrupación de Datos** (cajas multiregistros)
- Publicación MS Office / PDF
- Impresión
	- ✓ Ajuste de Página (Mural / Libro)

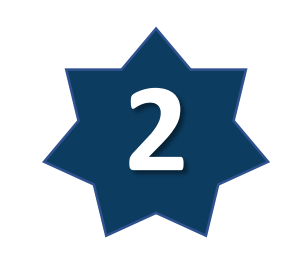

## Ejemplo de Visualización Básica

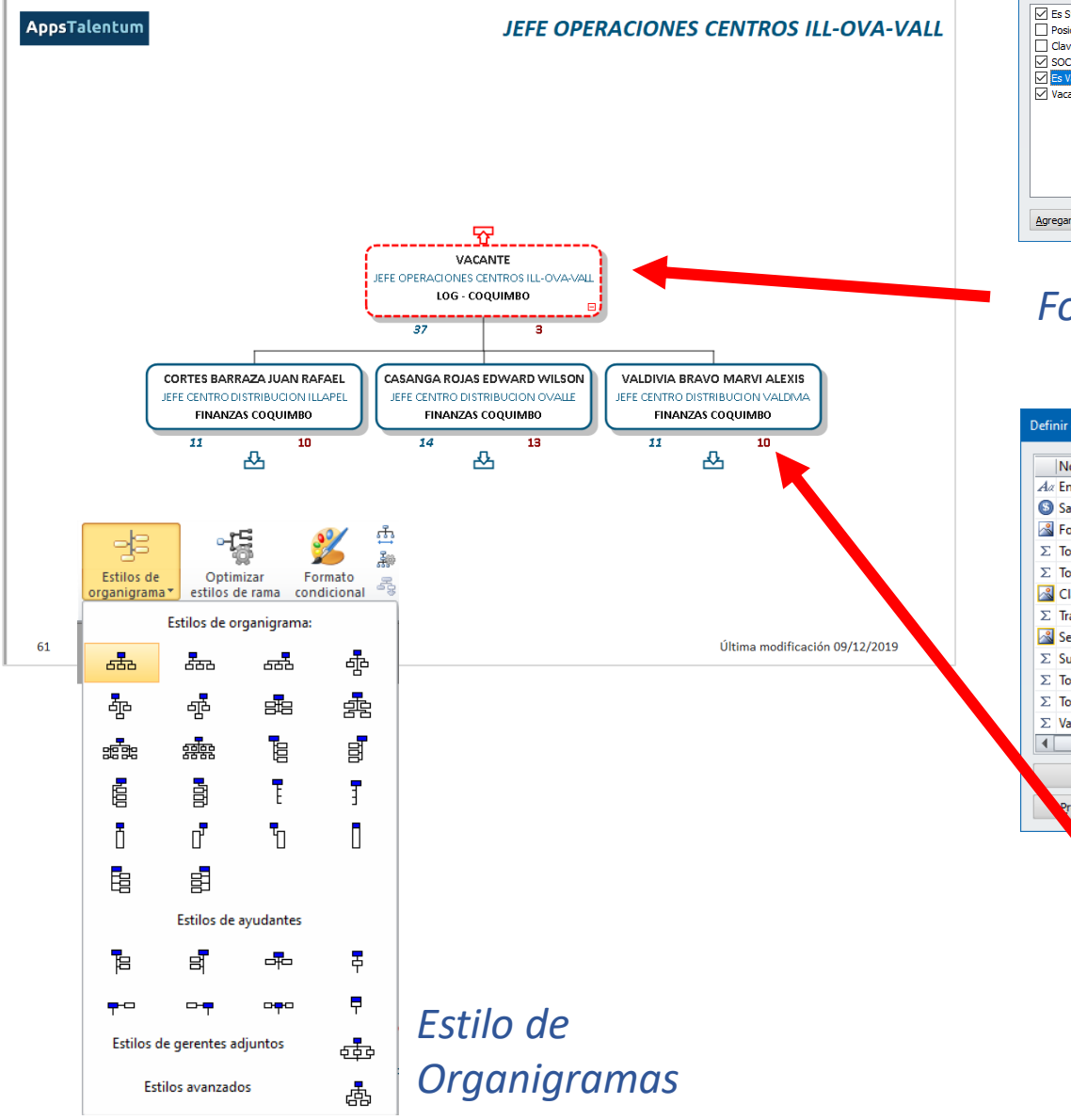

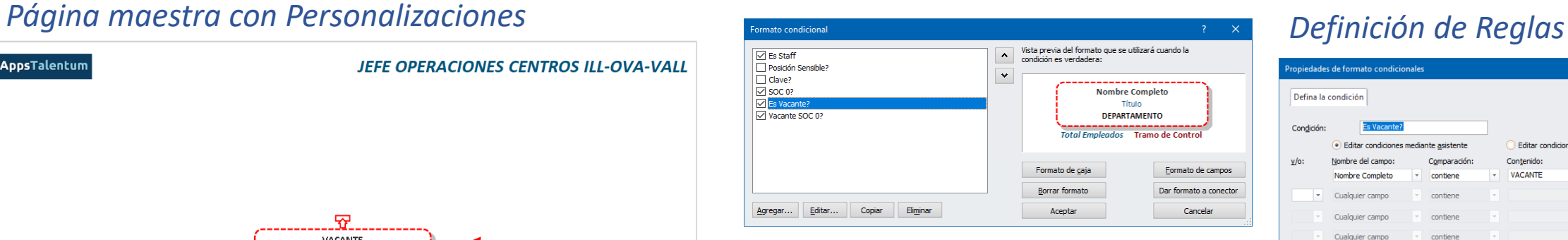

#### *Formato Condicional*

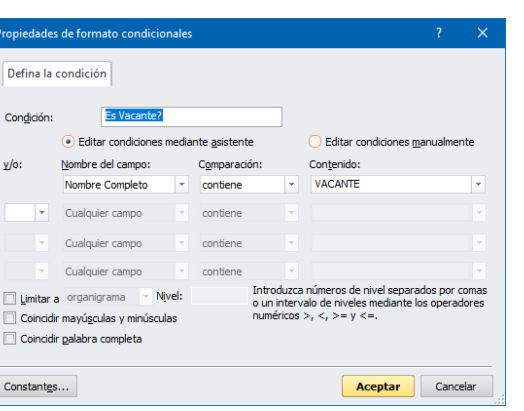

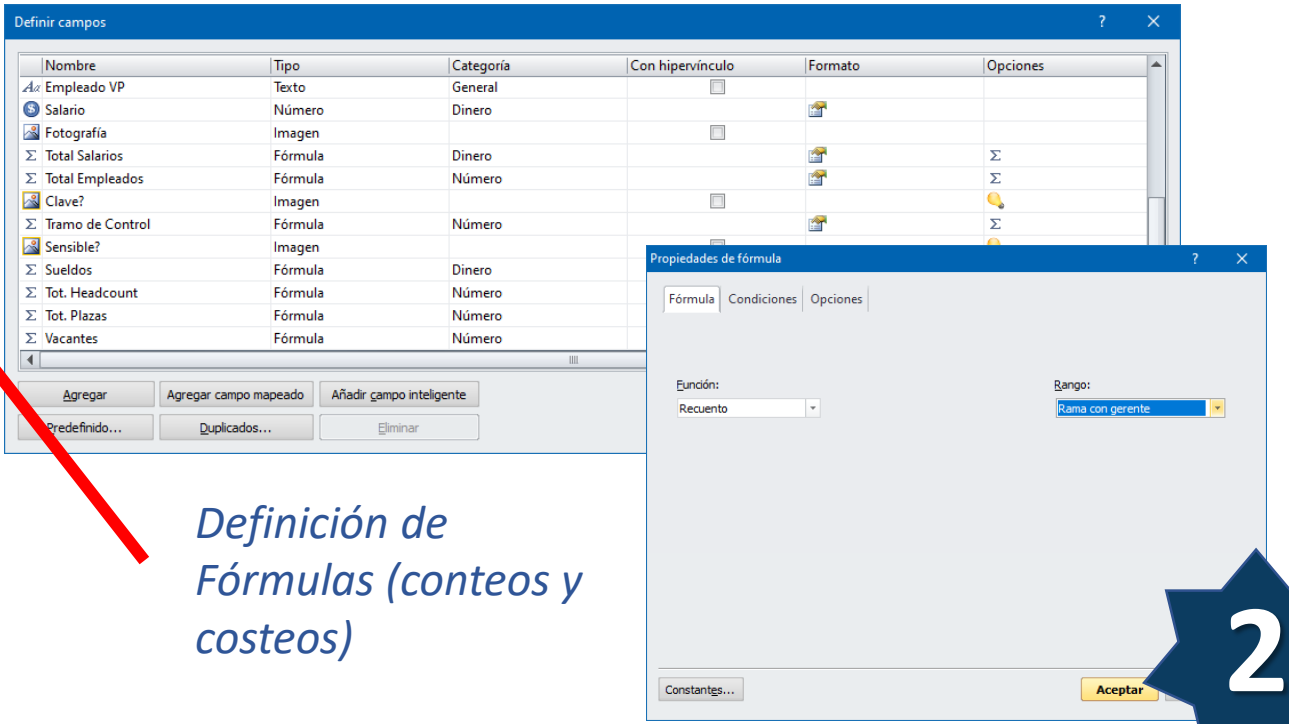

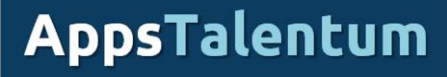

El usuario tiene acceso a los archivos de fotografías de los empleados y estos **son vinculados** a los datos del Organigrama

- El vínculo puede estar determinado **desde la fuente y durante el proceso de importación** como un campo que contiene la ruta de acceso al archivo fotográfico
- Se pueden cargar archivos fotográficos homologados mediante el uso de un **asistente**, especificando:
	- ✓ **nombre usado** (algún campo del set de datos, p.e. Nombre, ID Empleado, ID posición, etc)
	- ✓ **tipo de archivo** (JPG, PNG, BMP, TIFF)
- El uso de fotografías "empuja" a la **personalización más compleja** de formato y disposición de campos en la caja
	- ✓ Uso de columnas
	- $\checkmark$  Fusión de celdas para ubicar campos
	- ✓ Alineamiento
	- ✓ Personalización de bordes y sombreado de celdas internas

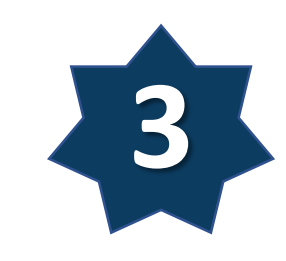

## Ejemplo de Uso de Fotografías

#### *Personalización Avanzada de Caja*

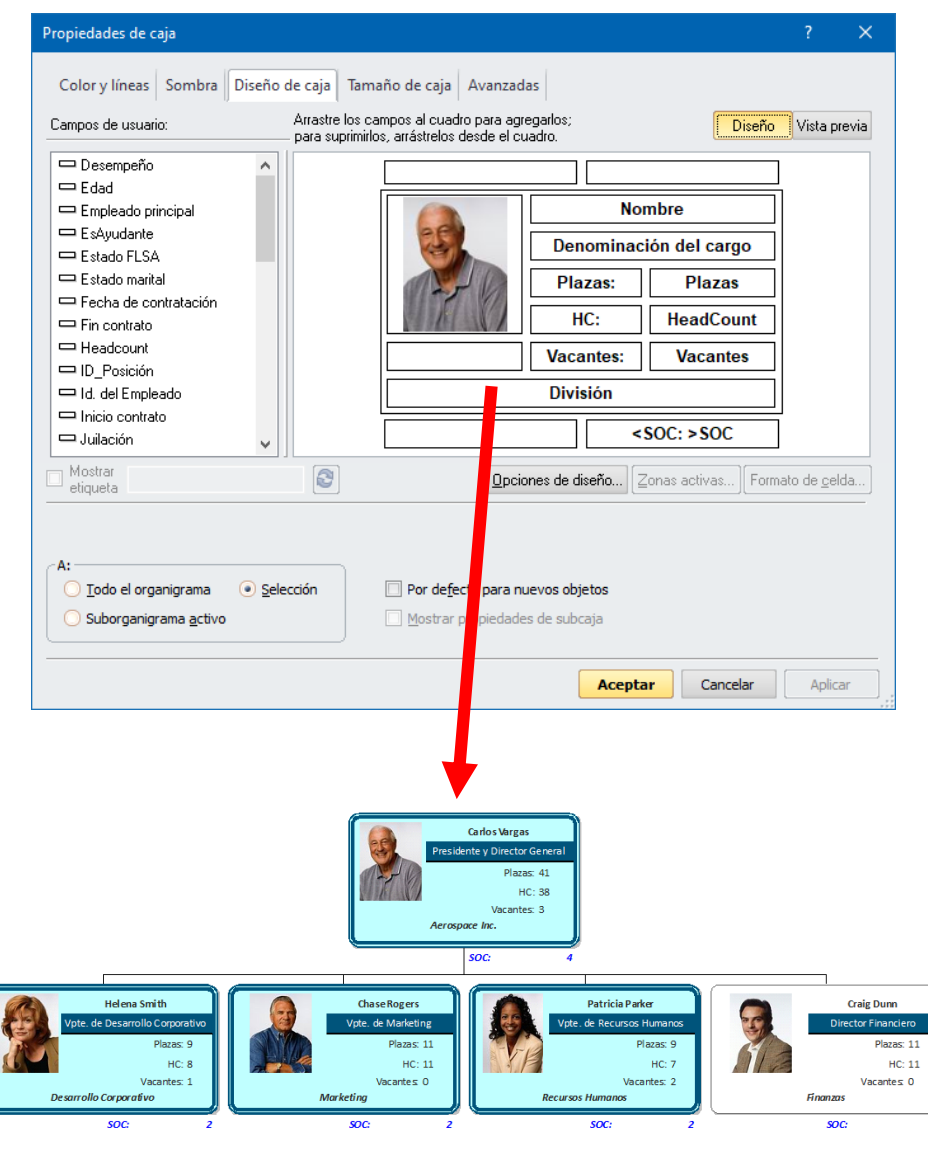

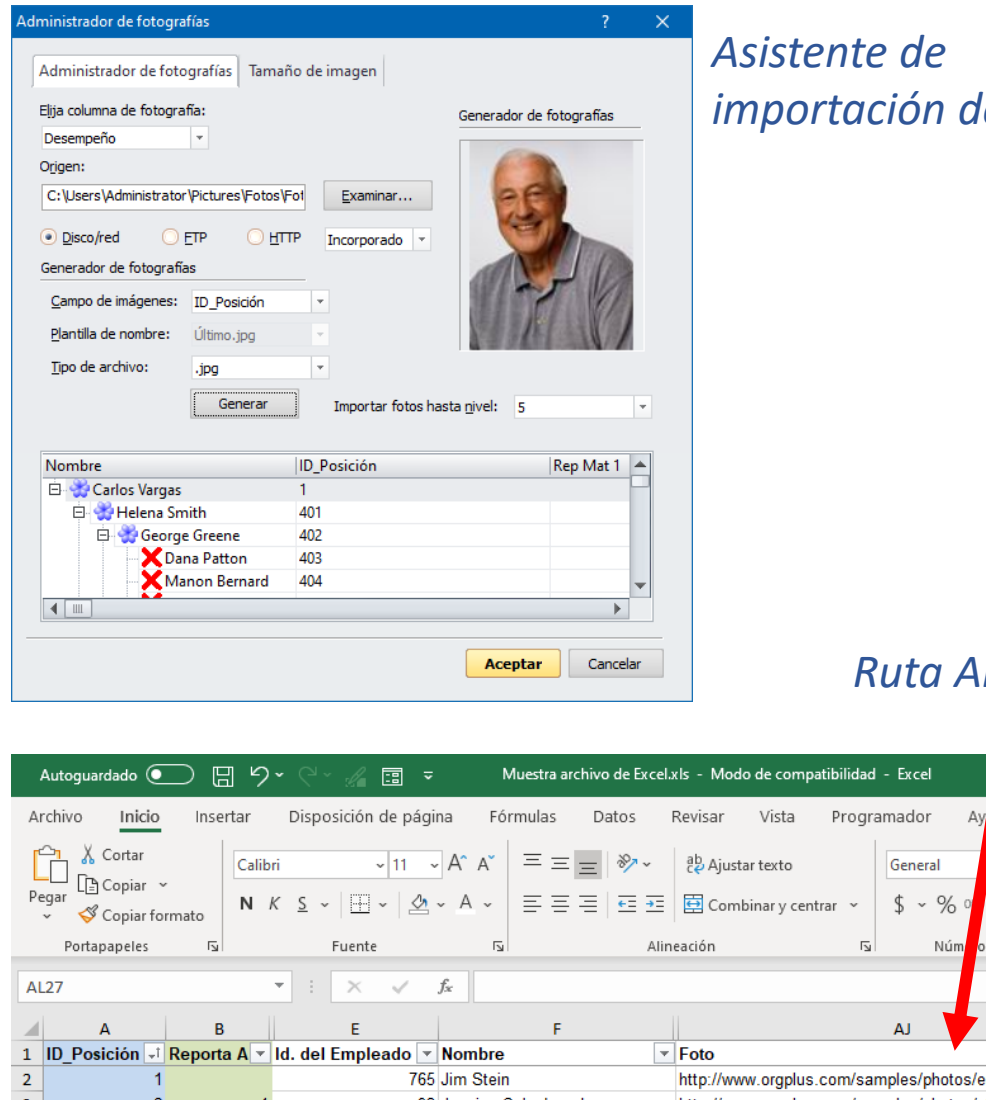

## *importación de fotos*

#### *Ruta Archivo físico*

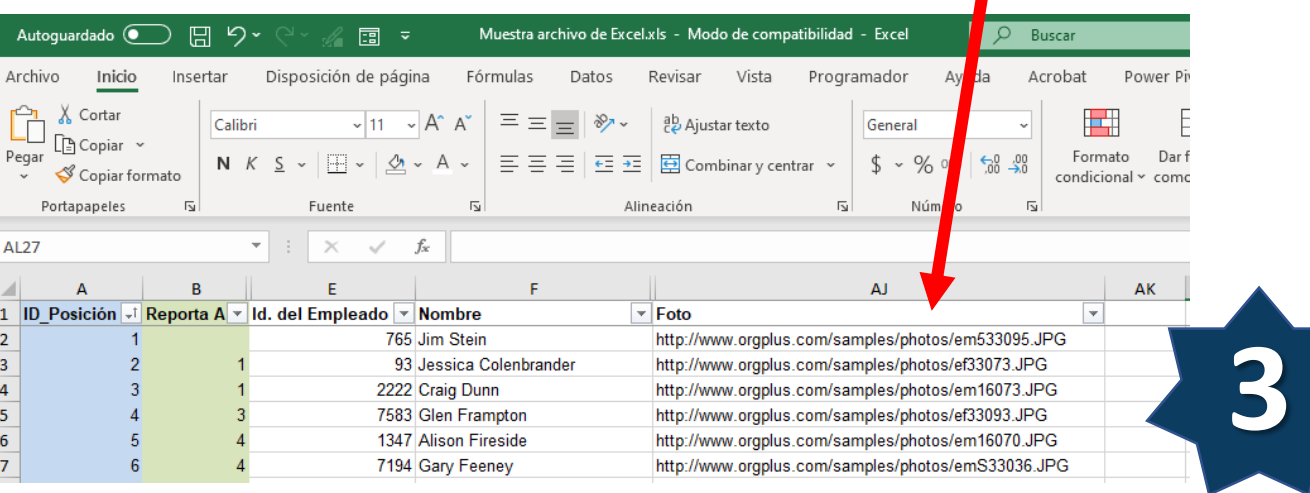

El usuario tiene un nivel de experiencia considerable y domina los elementos de personalización básicos. Profundiza en las opciones avanzadas de personalización transformando la gráfica en **indicadores o tableros**.

- Ampliación/uso extensivo de **formato condicional**
- Refinación de ámbito de aplicación de formulas
	- ✓ Inclusión de **Condiciones**
	- ✓ Definición de **Opciones** (Max-Min, Redondeo, inclusión, exclusión, ayudantes, duplicados)
- Inclusión de **Campos inteligentes**
	- ✓ Uso extensivo imágenes basadas en reglas (básicas y complejas)
- Uso de **Reglas de Organigramas**
	- ✓ Aplicación de Estilo de Rama
	- ✓ Ocultamiento de Cajas
	- $\checkmark$  Agrupamiento / Descender caja

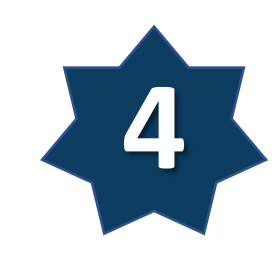

## Ejemplo de Uso de Métricas

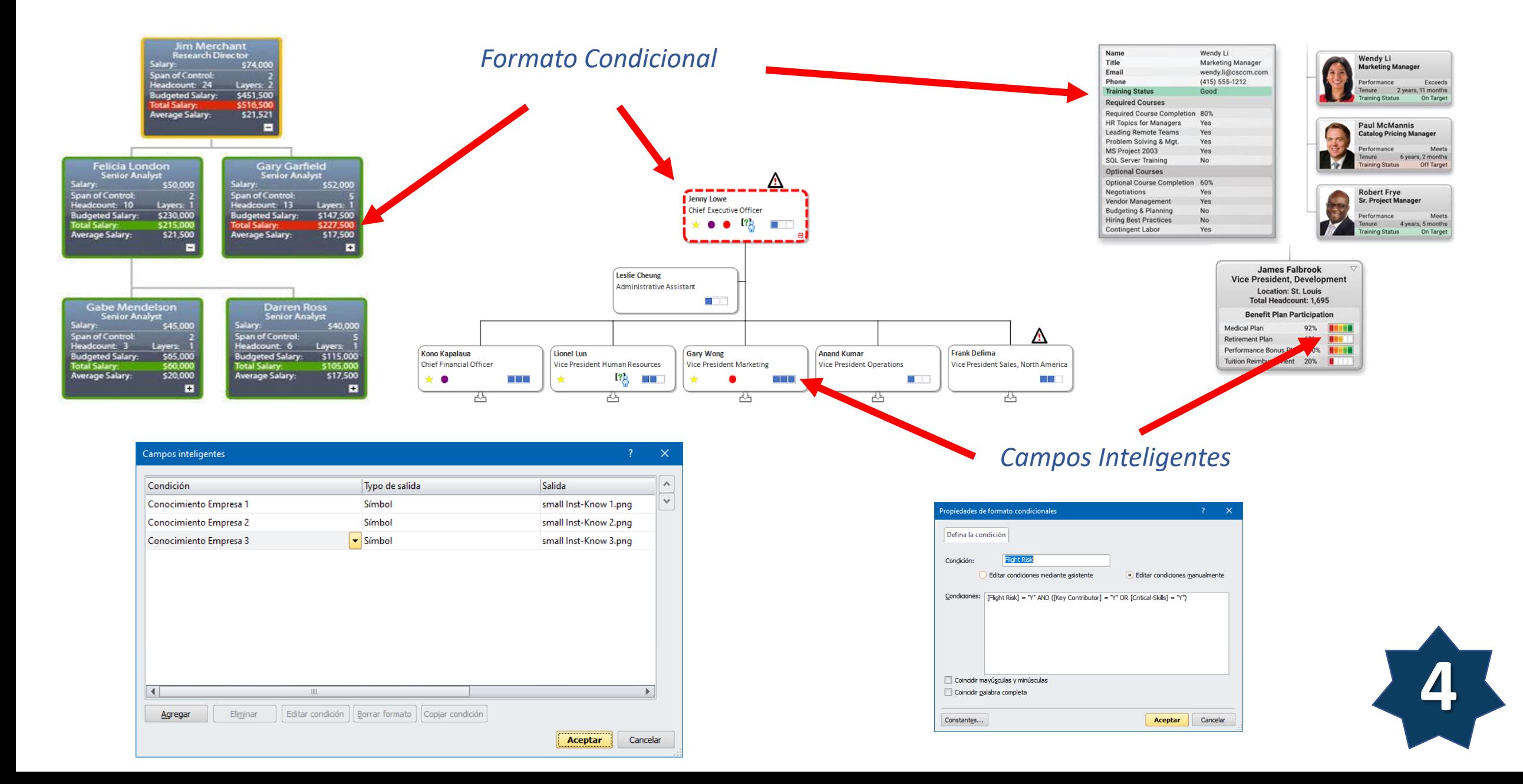

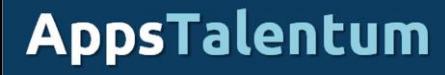

## Modelado de Fuerza Laboral

El usuario ha pasado de usar sus estructuras de forma *reactiva* a *proactiva*; es decir, adicional a reflejar el estado que guardan a partir de la operación en RRHH. El software se usa para identificar, diseñar y en general planificar potenciales cambios a las estructuras sin tener que afectar a la fuente de datos o sistema origen.

- Uso de **Vistas/Escenarios** (insertar organigrama "clon" dentro del mismo archivo)
- Uso de **Plantillas** con diseño, apariencia, formatos condicional y campos adicionales preconstruidos a partir de un archivo base.
- Uso de **Control de Cambios** 
	- $\checkmark$  Generación de reporte de cambios propuestos (base para una potencial interfaz a sistema origen)
- Uso extensivo de Formato Condicional
	- ✓ Alertas de "sobrepaso" (comparaciones a reales vs presupuesto, plantillas autorizadas, etc)
- Inclusión de **Comentarios** de organigrama
	- ✓ Emisión de Reporte resumen
- **Exportación de Datos** (generación de un archivo de salida con la nueva estructura
	- ✓ Generación de Identificadores de jerarquía
- **Comparación** de organigramas (entre versiones del mismo archivo o entre diferentes archivos)

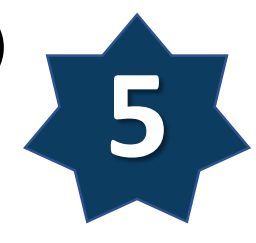

## Ejemplo de Modelado y Planificación

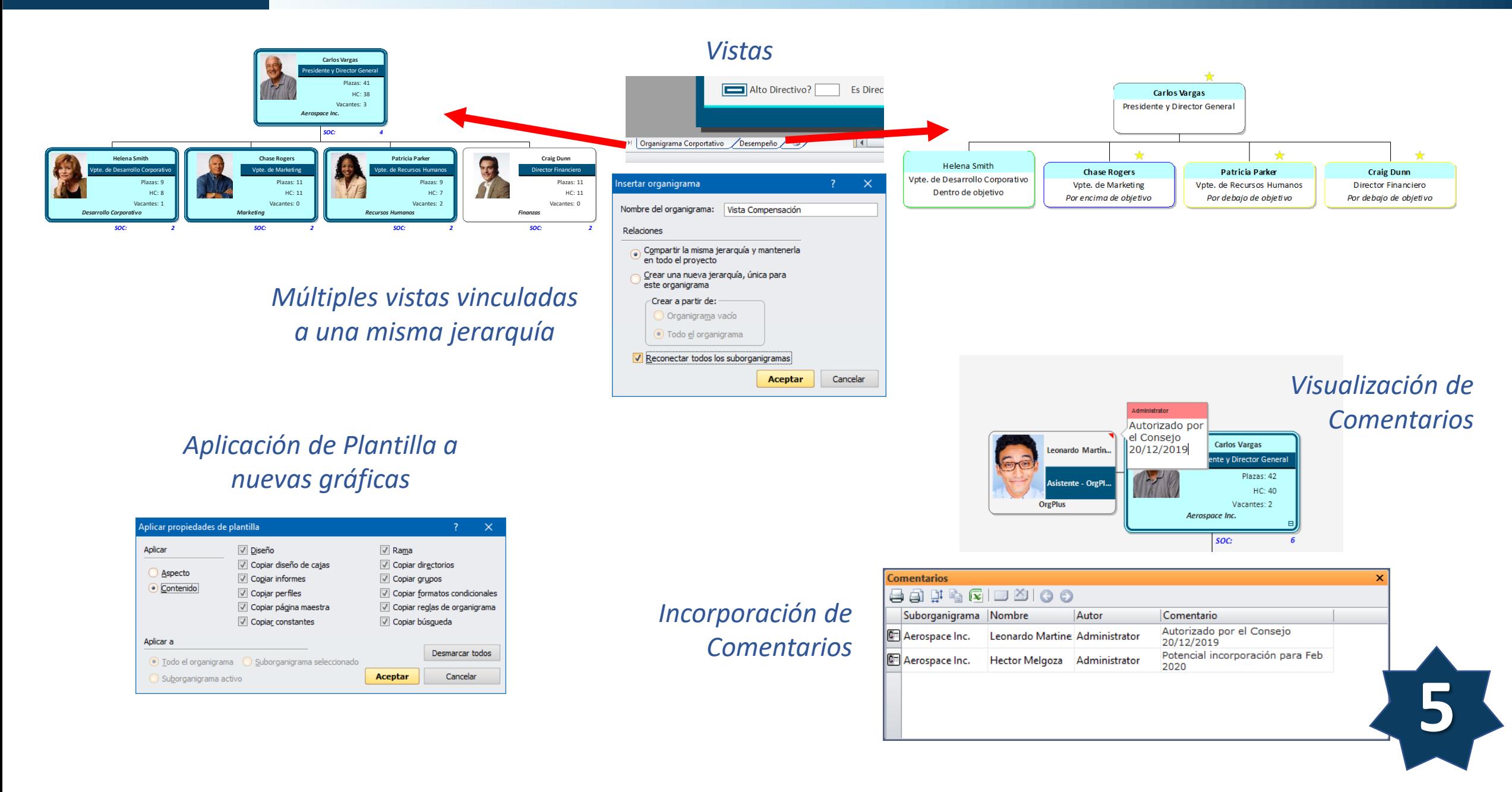

## Ejemplo de Modelado y Planificación … cont

## *Control de Cambios Emisión de Reporte de Cambios*

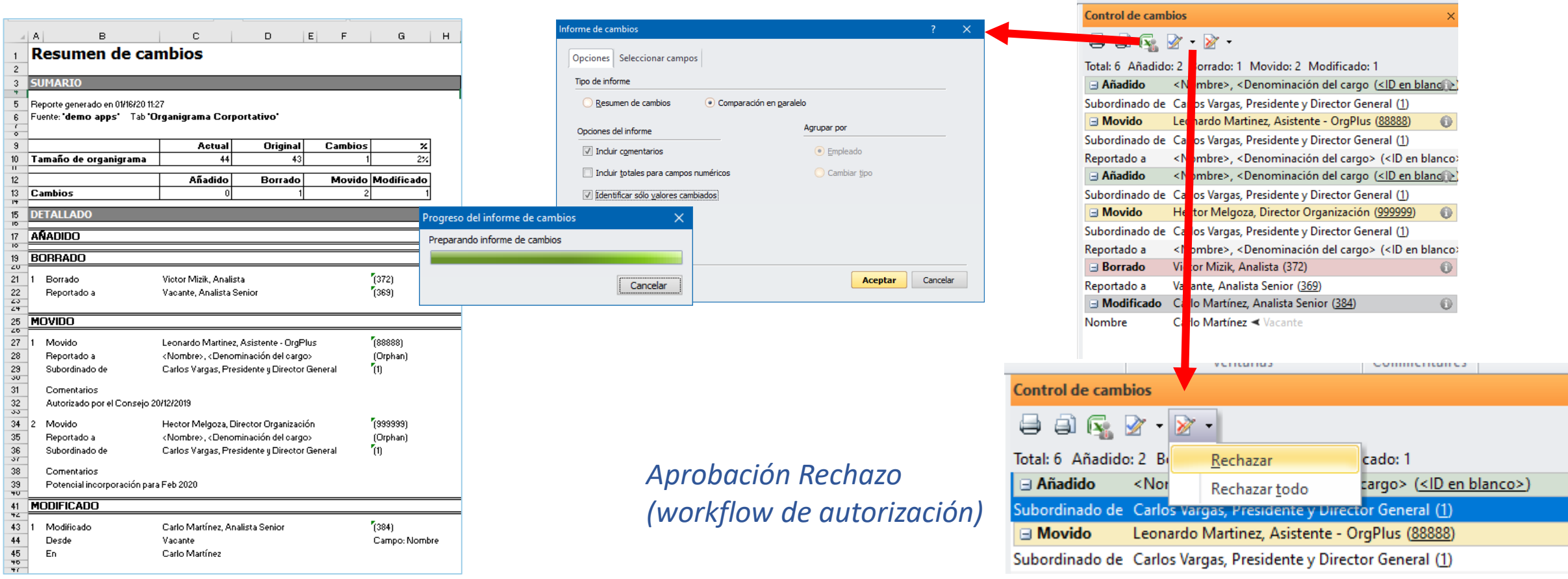

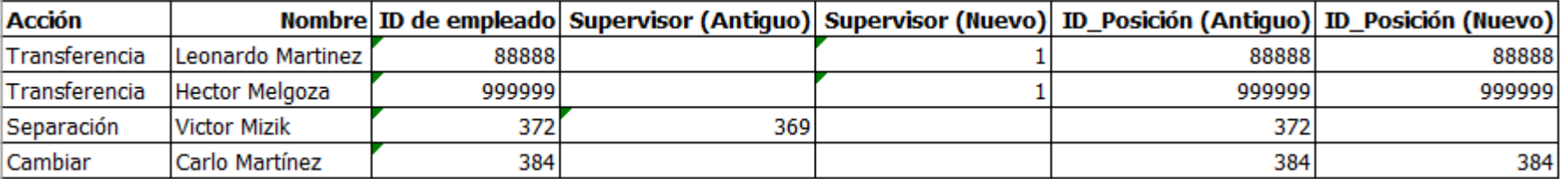

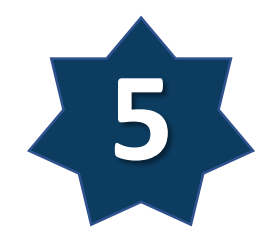

#### *Comparación en Paralelo (potencial insumo para interfase a sistema origen)*

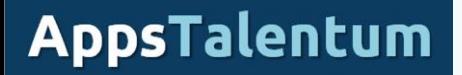

## Ejemplo de Modelado y Planificación … cont

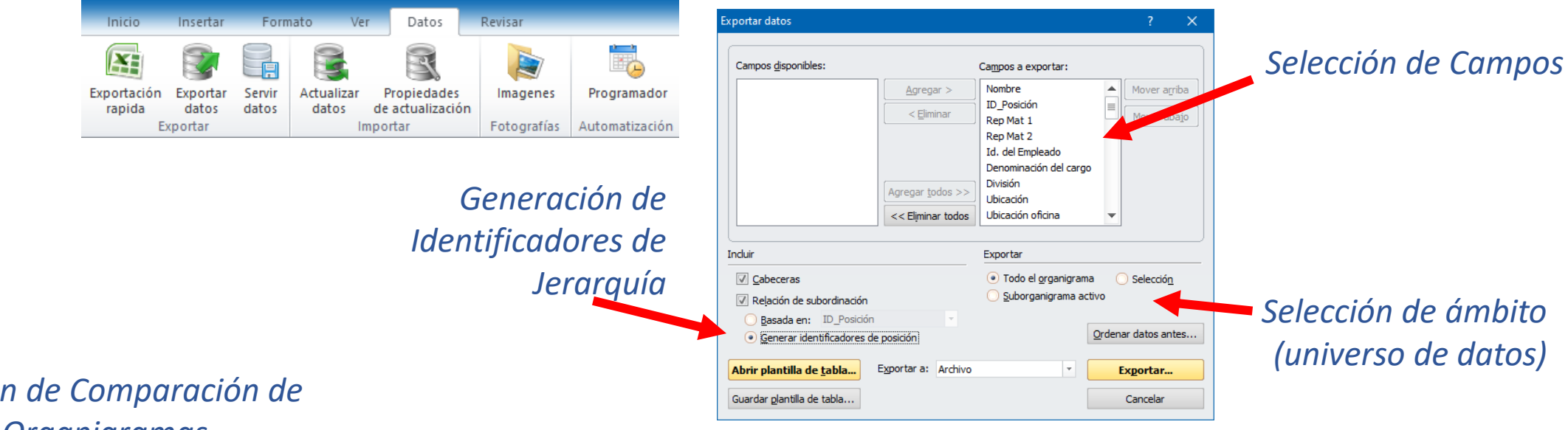

#### *Función de Comparación de Organigramas*

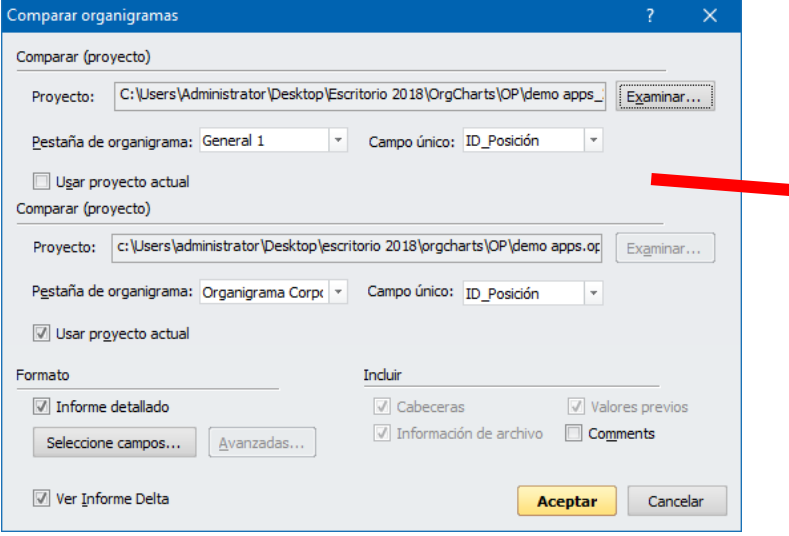

#### Reporte de comparación de organigramas

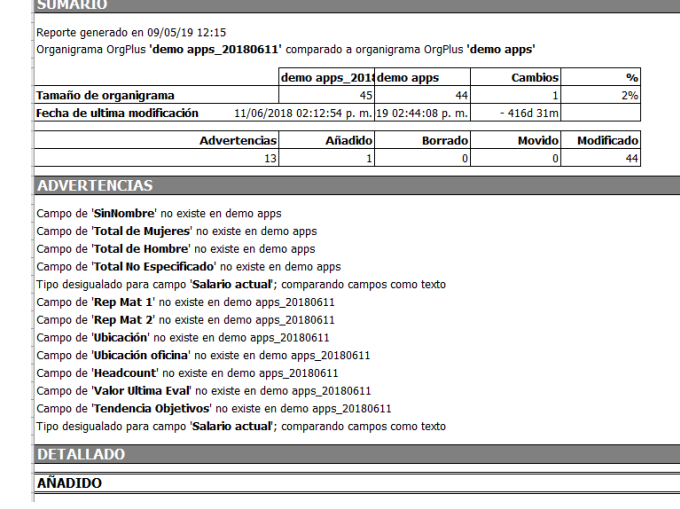

#### *Reporte con resumen y detalle de cambios*

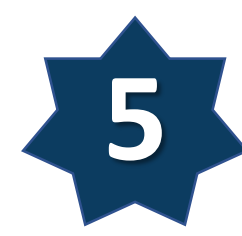

## Analíticos y Soporte a la Operación

Se **extiende el uso** de las gráficas en formato nativo **a usuarios consumidores** (cliente interno) mediante el uso de OrgPlus Reader (sin costo; Importante: sólo en inglés)

- Construcción libre de **Reportes Ad-hoc**
	- ✓ Ordenamiento, agrupación, totalización personalizada
	- $\checkmark$  A nivel resumen o con detalle
	- ✓ Consulta dinámica o por ámbito (suborganigrama, en gráfica, total de registros)
	- $\checkmark$  Exportación de Informe a Excel
- **Tareas Programadas** (Actualización y Publicación)
- Uso de **Paneles** de funcionalidad Extendida
	- ✓ Función **Buscar** (Consulta simple a un campo o compleja a varios) y navegación a coincidencias en la gráfica
	- ✓ Creación de **Perfiles** de consulta (Visualización de campos ad-hoc de cada registro)
	- ✓ Construcción de **Directorios** de Consulta (listados simples)
	- ✓ Creación de **Indicadores sumarios** 
		- o Basados en campos totalizadores (fórmulas)

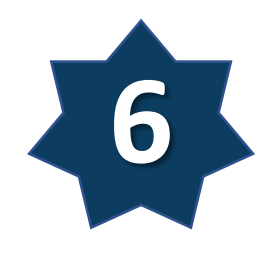

## Ejemplo de Soporte a Operación

#### *Gestión de Informes*

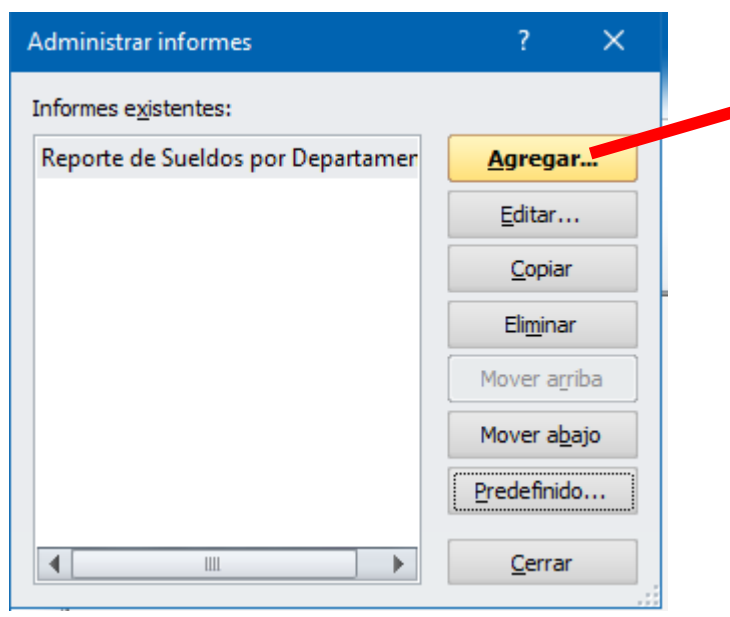

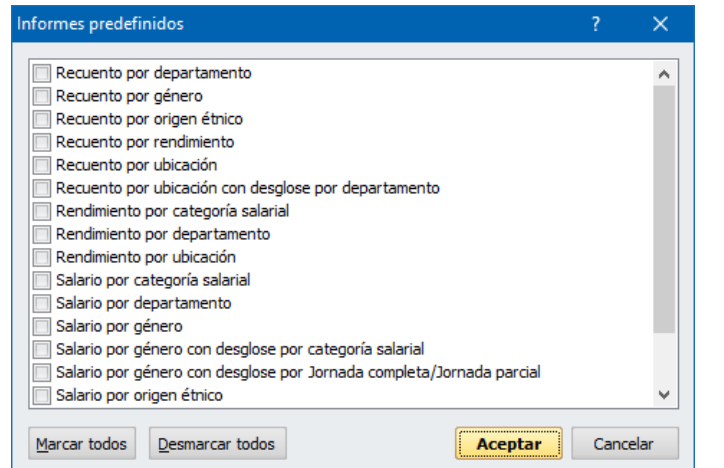

#### Configuración de informes Seleccionar campos | Agrupar | Ordenación | Condiciones | Sumario | Formato | Intervalo | Seleccione los campos que se incluirán en el informe. Nombre del informe: Reporte de Sueldos por Departamento Campos disponibles: Campos seleccionados: Campos Etiqueta Nombre de ca...  $A<sub>green</sub>$ Rep Mat 1 Nombre Nombre  $<<$  Eliminar Rep Mat 2 ID\_Posición **ID Posición** Id. del Empleado Salario actual Salario actual Denominación del cargo División Ubicación Ubicación oficina correo electrónico teléfono del trabajo Agregar todos >> teléfono celular Rango profesional << Eliminar todo Constantes... Aceptar Cancelar

#### *Informes predefinidos*

*(se requiere mapear campos de usuarios vs campos predefinidos OrgPlus durante la importación)*

### *Definición de Informes Desplegado de Informes*

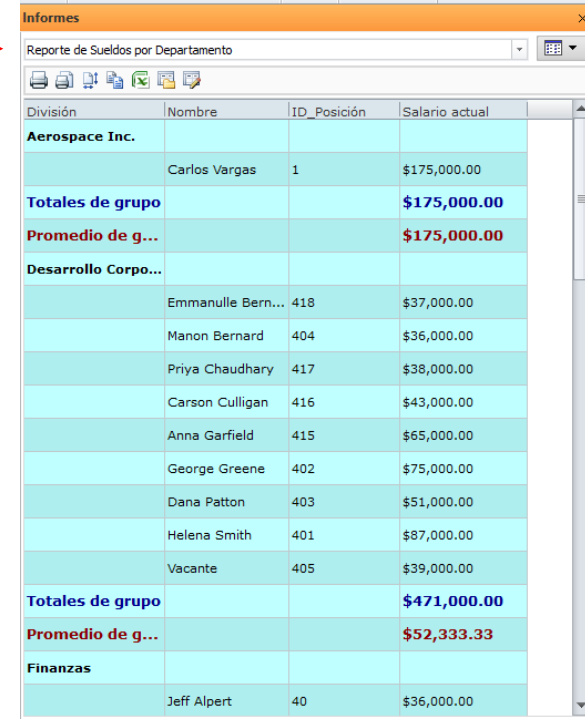

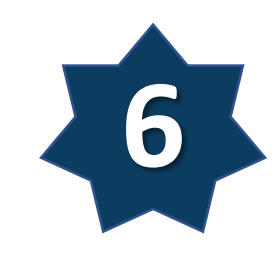

## Ejemplo de Soporte a Operación … cont

#### *Panel Sumario*

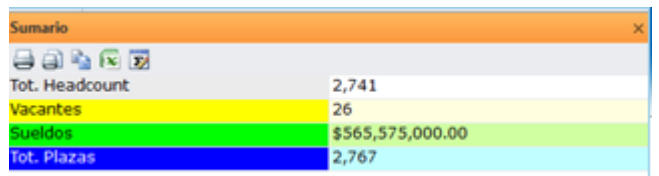

#### *Programador de Tareas*

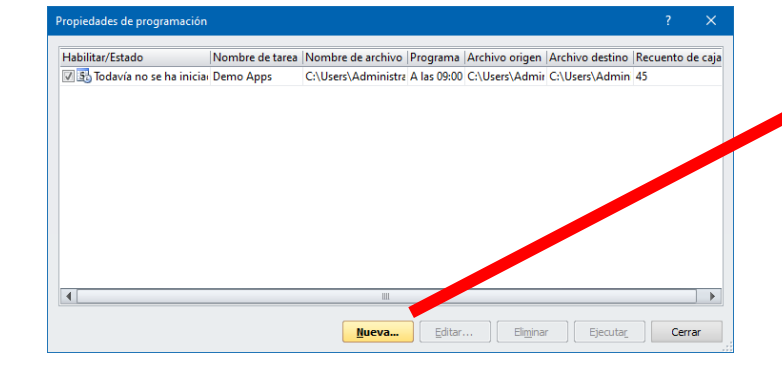

#### *Definición de parámetros de Ejecución*

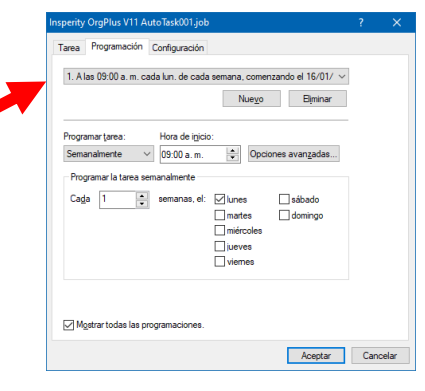

### *Configuración de Perfil*

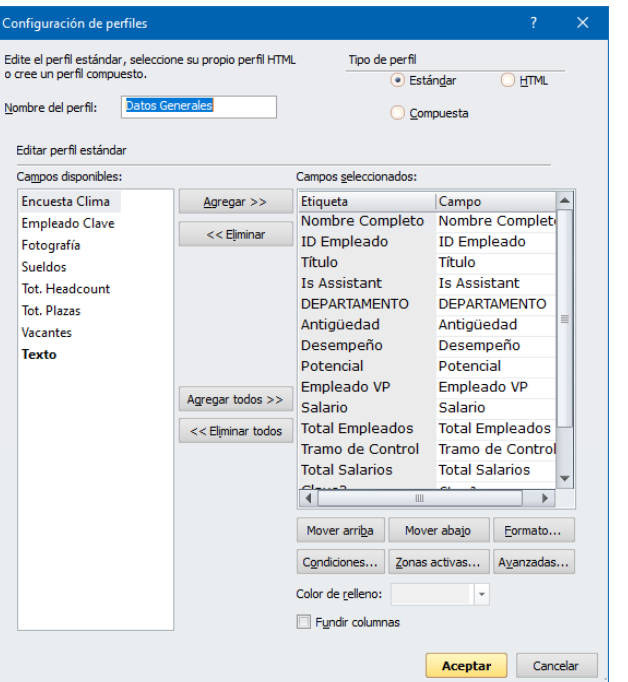

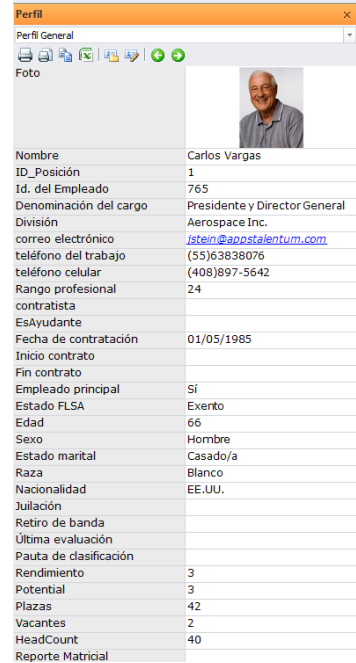

### *Zonas Activas (Perfil)*

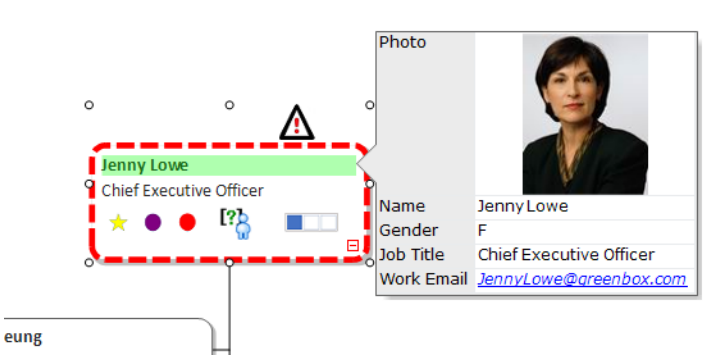

### *Perfil (Consulta) Panel de Búsqueda*

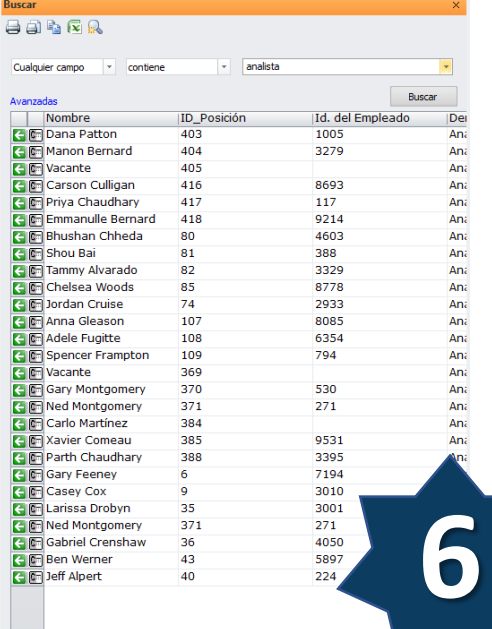

- Un **consultor certificado** acude a sus instalaciones o mediante una conferencia web, **revisa la gráfica** principal o conjunto de gráficas principales (no obtiene copia por efectos de confidencialidad de datos o información sensible)
- En un lapso no mayor a **2 horas**
	- **√ Inspecciona las características y complejidad** de datos usados, formatos, fórmulas, reglas y funcionalidad habilitadas en las gráficas
	- ✓ Sostiene una **entrevista** con el/los **usuarios autores** de las gráficas para determinar el grado de conocimiento OrgPlus
	- ✓ Llena los formatos base del diagnóstico
- En nuestras oficinas, elabora el **informe de diagnóstico**, para ser enviado a las autoridades del cliente
	- ✓ Especifica el **grado de adopción**/aprovechamiento a la herramienta (0-6)
		- o Detalla áreas de oportunidad si existieran o recomendaciones de uso sugerido
	- ✓ **Categoriza al usuario** (*Sin Conocimiento Formal, Uso Elemental, Uso Básico, Uso Avanzado, Experto*)
		- o Detalla áreas de oportunidad si existieran o recomendaciones de entrenamiento

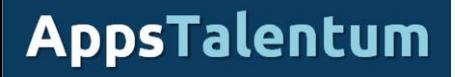

## Para obtener mayor información

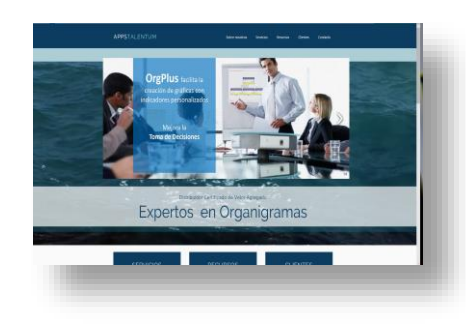

### **[www.appstalentum.com](http://www.appstalentum.com/)**

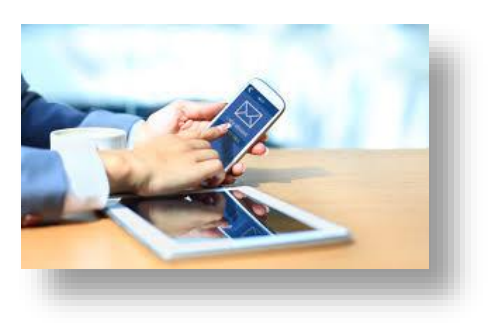

**Comercial - [hfmelgoza@appstalentum.com](mailto:hfmelgoza@appstalentum.com) Producto - [cmartinez@appstalentum.com](mailto:cmartinez@appstalentum.com)**